# **SBER MED AI**

# Руководство по установке программного продукта

«Система поддержки принятия врачебных решений ТОП-3

диагнозов на основе данных электронной истории болезни»

версия 1.1.0

# <span id="page-1-0"></span>Содержание

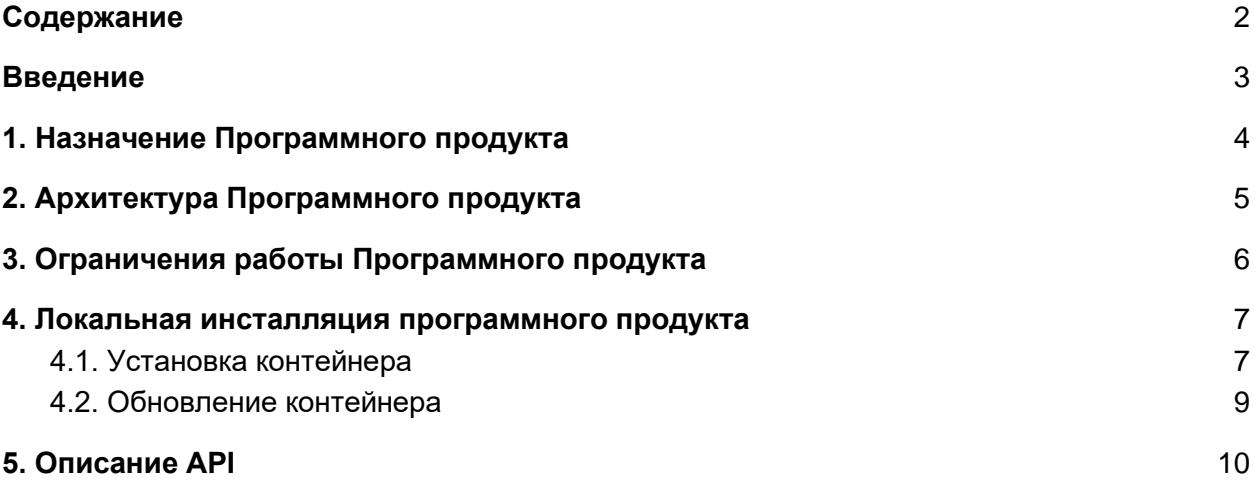

## <span id="page-2-0"></span>Введение

Настоящий документ содержит краткое описание программного продукта «Система поддержки принятия врачебных решений ТОП-3 диагнозов на основе данных электронной истории болезни» и способов взаимодействия с ним.

В основе программного продукта лежит предсказательная модель, которая обрабатывает входной текст в свободной форме в кодировке UTF-8 (симптомы, жалобы, анамнез и т.п.) и выполняет предсказание диагнозов.

В качестве результата модель возвращает 3 наиболее вероятных диагноза из 265 возможных вариантов. Диагнозы соответствуют кодам второго уровня МКБ-10, т. е. идентификатор кода до точки. С более подробным описанием процедуры разработки модели и проведённых экспериментов можно ознакомиться в статье https://arxiv.org/abs/2007.07562. Стоит отметить, что текущая версия модели не производит дополнительных проверок полноты и "тематической корректности" входного текста и всегда возвращает наиболее вероятные диагнозы.

Целевая аудитория сервиса:

- врачи общей практики;
- терапевты;
- амбулаторно-поликлиническое звено.

### <span id="page-3-0"></span>1. Назначение Программного продукта

Программный продукт предназначен для поддержки принятия врачебного решения по предварительному диагнозу для врача.

Программный продукт обрабатывает описание жалоб пациента в текстовом формате в кодировке UTF-8, выполняет оценку вероятности диагнозов.

В качестве результата Программный продукт возвращает 3 наиболее вероятных диагноза из 1277 возможных вариантов 265 групп заболеваний (именно такое количество самых распространённых диагнозов покрывает 95% причин обращений в поликлиники).

Диагнозы соответствуют кодам второго уровня МКБ-10, т. е. идентификатор кода до точки. Текущая версия Программного продукта не производит дополнительных проверок полноты и «тематической корректности» входного текста и всегда возвращает наиболее вероятные диагнозы. Точность результатов не превышает 80%.

Программный продукт охватывает все виды нозологий, по которым пациенты обращаются в городские поликлиники, и покрывает 95% причин обращений в поликлиники Москвы.

Полученный список диагнозов ранжирован по частоте выставленных диагнозов.

Программный продукт разработан на основе данных из различных информационных баз (базы государственных и негосударственных медицинских учреждений), использованы данные о 3 976 888 визитов 1 123 541 пациентов, в период за 15 лет.

## <span id="page-4-0"></span>2. Архитектура Программного продукта

Верхнеуровневая архитектура Программного продукта и схема взаимодействия с Клиентским ПО изображена на рисунке 1.

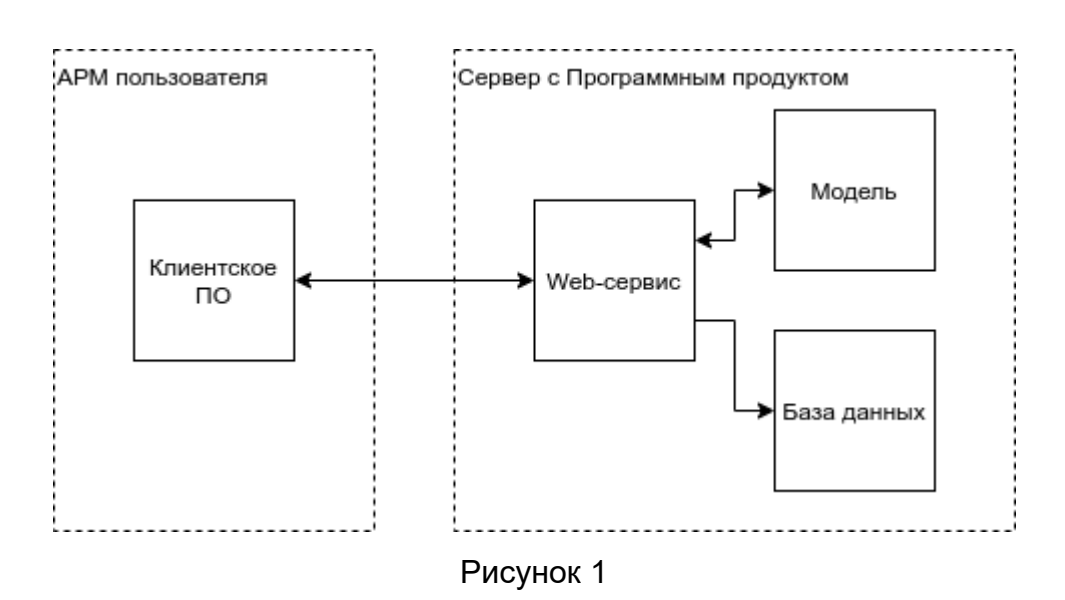

Программный продукт включает в себя следующие блоки, характеристики которых перечислены в таблице 1 ниже.

#### *Таблица 1*

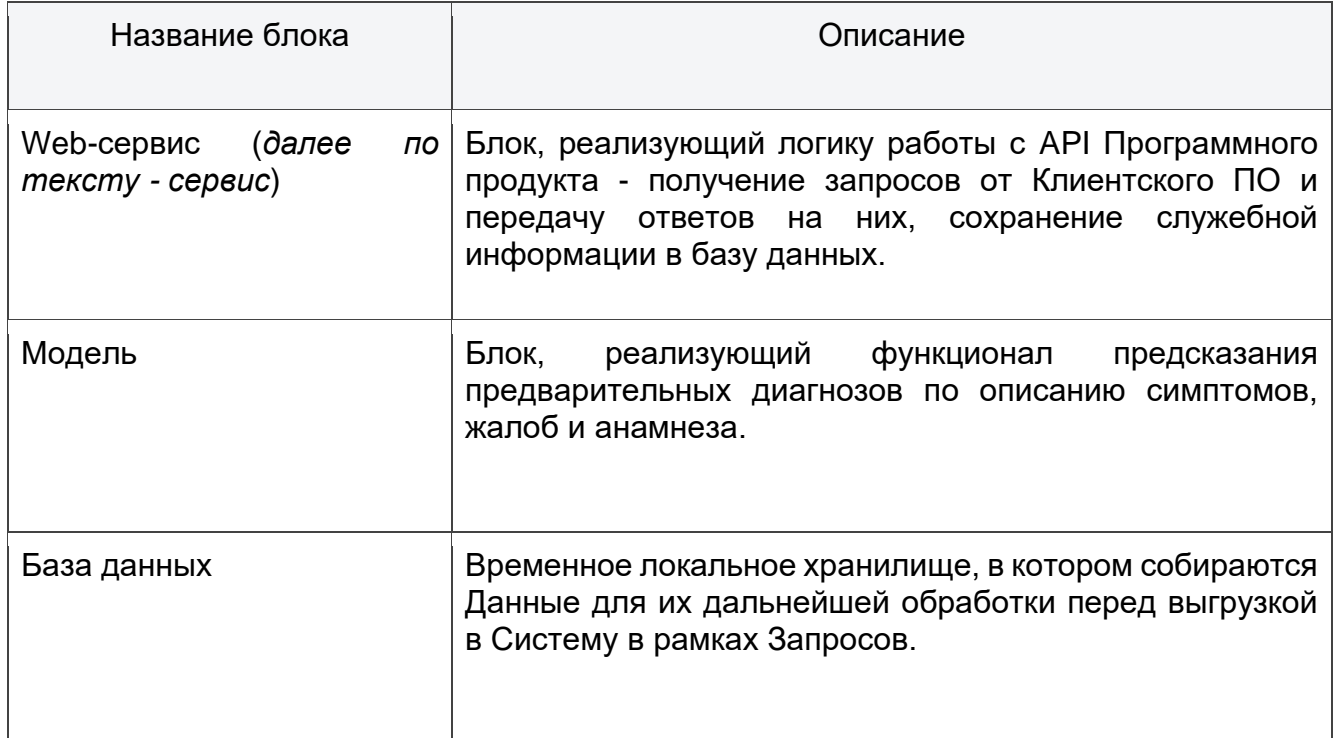

## <span id="page-5-0"></span>3. Ограничения работы Программного продукта

Использование Программного продукта врачами возможно только в случае интеграции Программного продукта и МИС, в результате интеграции процедура работы врача в МИС не должна измениться.

Для корректной работы Программного продукта врачу перед выбором диагноза МКБ необходимо заполнить поле в МИС: жалобы. Рекомендуемое кол-во жалоб - не менее 6.

Далее, в ходе приема пользователь может в любой удобный ему момент (зависит от реализации в МИС) запросить вероятные диагнозы у программного продукта и выбрать диагноз из предложенного списка.

### <span id="page-6-0"></span>4. Локальная инсталляция программного продукта

Минимальные технические требования к серверу:

- а. СРU 3 ГГц х 4;
- b. RAM 16 ГБ;
- c. HDD 100 ГБ;
- d. ОС Ubuntu 18 LTS 64-бит и выше;

Все действия описанные ниже, также представлены в **README.md** файле который прилагается к скриптам.

#### <span id="page-6-1"></span>4.1. Установка контейнера

- 1. Необходимо скачать архив **top3.zip** по ссылке https://files.sbermed.ai/s/NG99cnHxWSiyjmb
- 2. Создать папку **scripts,** распаковать в неё файлы из загруженного архива. Перейти в папку scripts и открыть в ней терминал. Далее необходимо выдать скриптам права на исполнение, выполнив команду:

sudo chmod +x \*.sh

3. Для установки контейнера необходимо выполнить команду:

./prepare.sh

Дождитесь выполнения команды, это может занять несколько минут. В ответ будет выведен результат (см. рисунок №2) :

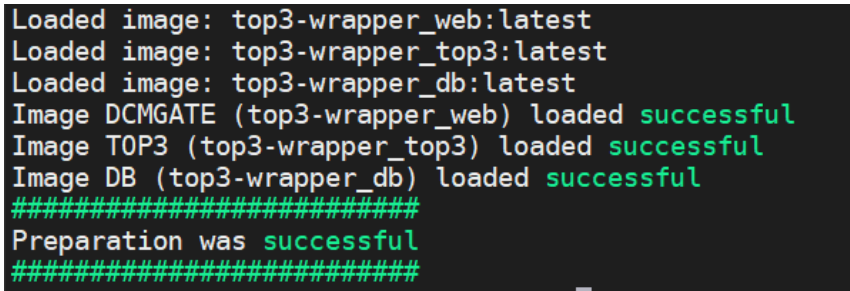

Рисунок №2 Результат выполнения команды

4. Далее остается запустить скрипт для старта контейнеров.

./start\_container.sh БУДЕТ ВЫВЕДЕН РЕЗУЛЬТАТ ВЫПОЛНЕНИЯ КОМАНДЫ (СМ. РИСУНОК №3)<br>Start containers<br>Building with native build. Learn about native build in Compose here: https://docs.docker.com/go/compose-native-build/<br>Creating network "top3\_d

Рисунок №3 Результат выполнения команды

5. После запуска последнего скрипта, необходимо убедиться, что контейнер находится в состоянии *UP*:

sudo docker-compose ps

В ответ будет выведен результат (см. рисунок №4):

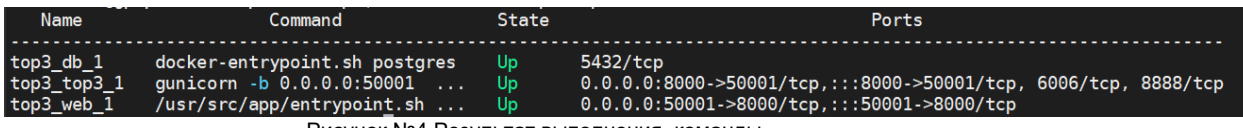

Рисунок №4 Результат выполнения команды

#### <span id="page-8-0"></span>4.2. Обновление контейнера

В случае, если модель была обновлена и вы получили новый дистрибутив, необходимо обновить систему. Для этого последовательно выполните все шаги, описанные в главе **4.1. Установка контейнера.**

В случае, если произошла перезагрузка системы, то достачно запустить команду:

./start\_container.sh

# <span id="page-9-0"></span>5. Описание API

Взаимодействие с сервисом происходит удаленно через интерфейс REST API по протоколу HTTP. Сервис предусматривает обязательную аутентификацию пользователей и ведёт историю обращений с фиксацией входных и выходных данных.

Базовый URL для всех запросов - http://localhost/api, если запросы отправляются с сервера, на котором развернут сервис, или на адрес http://{ip адрес вашего сервера}/api.

Подробнее про описание API см. докуме - **Требования к интеграции сервиса «Система поддержки принятия врачебных решений ТОП-3 диагнозов на основе данных электронной истории болезни».**